# it training solutions Itd

## **Autodesk Inventor Essentials Part 2**

**Duration** : 2 days

### **Course Overview**

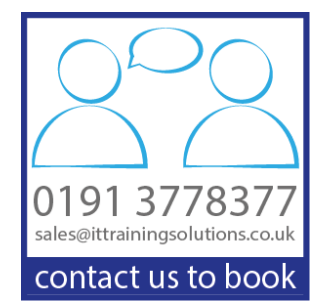

This courseware builds on the fundamental principles gained from Inventor Essentials part 1.

Delegates learn the basics of 3D sketching, and build upon 2D sketching knowledge. They will also learn new tools for creating more complicated shapes, cover parameters in more depth and assign appearances and materials to parts.

This courseware covers the fundamental principles and recommended workflows for "top down" design techniques as well as documenting assemblies. Delegates learn the proper techniques and recommended workflows for documenting assemblies using standard and exploded drawing views, how to customise assembly views, and how to create overlay views that represent multiple mechanism orientations.

## **Target Audience**

This course covers the essentials of 3D parametric design for new users of Autodesk Inventor®.

## **Prerequisites**

Ideally would have attended Autodesk Inventor Essentials Part 1 and have some design or engineering experience. It is recommended that you have a working knowledge of Microsoft supporting systems.

## **Objectives**

Upon successful completion of this course, delegates will be able to:

- To teach delegates the recommended workflows and basic skills needed to create 3D sketches and create 2D and 3D curves.
- Create more complex parts and shapes, and assign materials and appearances to parts.
- Make better use of parameters.  $\rightarrow$
- To teach delegates "top down" design methods for creating assemblies.  $\overline{\phantom{0}}$
- Create view representations and positional representations.
- Create part variations using iParts  $\rightarrow$
- Create exploded drawing views, overlay views.
- Detailing drawings using automated dimensions, auto balloons, tables, and parameters $\rightarrow$

## **Course Content – Part 2**

#### **Appearance and Visual Styles Settings** Visual Styles

#### **Creating 2D Sketches & 3D Sketches**

Properly Constraining Sketches Creating and Constraining Splines Projecting Geometry from Existing Part Edges Sharing Sketches Creating 3D Lines and Splines Creating 3D Sketches using Existing Edges

#### **Detailed Shape Design**

Creating Thin-Walled Parts Strengthening Parts with Ribs and Webs Creating Basic Swept Shapes Creating Basic Blended Shapes

#### **Part Design**

Sketch Driven Patterns Assigning Material Assigning Appearance

#### **Working with Parameters**

Creating parameters Referencing parameters Importing/Linking Excel parameters

#### **Assembly Design**

Mirror, Pattern and Copy components Bill of Material

#### **Layout Design**

Creating a Layout Using Sketch Blocks Make Part Make Components

#### **Multi-Body Part Modelling**

Creating Multiple Body Parts Naming Solid Bodies Turning a Multi-Body Part into an Assembly

#### **Representation Tools**

View Representations Positional Representation

#### **iParts to Generate Part Variations**

Creating iParts Editing iParts

#### **Creating Assembly Drawings**

Standard & Exploded Views Customise Assembly Views Overlay Views Automated Dimensioning Techniques Creating Tables, Hole Tables, Revision Tables Customising Parts lists Auto ballooning Referencing parameters in text